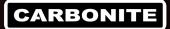

## **OSD Remote**

## **OSD Remote and Menus**

The remote control for the onscreen display (OSD Remote) allows you to turn the touchscreen display on and off, and adjust the various picture brightness/quality settings. Refer to the QuickStart that came with your control panel for the proper cabling of the OSD remote.

**Note:** The OSD remote does not have to be connected to the touchscreen display for normal operation.

## **OSD Remote Overview**

The OSD remote has a number of buttons that are used to control specific aspects of the display, as well as navigate through the menus of the OSD.

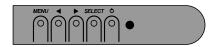

Figure 1: OSD Remote

| Button      | Function When Menu<br>Is Not Displayed | Function When Menu<br>Is Displayed        |
|-------------|----------------------------------------|-------------------------------------------|
| MENU        | Turns the menu on.                     | Returns to the previous menu.             |
| Left Arrow  | Displays the Contrast menu.            | Increases the value of the selected item. |
| Right Arrow | Displays the Brightness menu.          | Decreases the value of the selected item. |
| SELECT      | Display Video Source menu.             | Selects an item.                          |
| Power       | Power On/Off.                          |                                           |

## **OSD Menus**

Some menu items and features are not available depending on whether the display is connected using DVI-D or VGA.

**Note:** Adjustments made from the OSD menus are stored in the touchscreen monitor and are retained if the display is powered off.

| Menu/Adjustment   | Description                                                                                                    |  |
|-------------------|----------------------------------------------------------------------------------------------------|--|
| Brightness        | Increase or decrease the brightness of the display image.                                                                                                   |  |
| Contrast          | Increase or decrease the contrast of the display image.                                                                                                    |  |
| Aspect Ratio      | Switches between <b>Full Scaling</b> and <b>Maintain Aspect Ratio</b> . This should be set to Full Scaling.                                                 |  |
| Sharpness         | Increase or decrease the sharpness of the display image.                                                                                                    |  |
| Color Temperature | Select a preset color temperature (9300K, 7500K, 6500K, or 5500K), or select <b>User Defined</b> and adjust the gain of the individual R, G,and B channels. |  |
| OSD Timeout       | Select the length of time from the last<br>button press (on the OSD Remote)<br>that the OSD menu is displayed.                                              |  |
| OSD Language      | Select the language for the OSD menu.                                                                                                    |  |
| OSD H-Position    | Adjust the position of the OSD menu left or right.                                                                                                    |  |
| OSD V-Position    | Adjust the position of the OSD menu up or down.                                                                                                    |  |
| OSD Rotation      | Rotate the OSD menu for landscape or portrait view.                                                                                                    |  |
| Information       | Shows the information about the touchscreen display.                                                                                                    |  |
| Recall Defaults   | Restore the factory default settings for the touchscreen display. OSD Language is not changed.                                                              |  |
| Video Source      | Select which video input port (DVI or VGA) has priority. The priority input port is used first if a video signal is detected.                               |  |

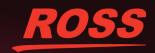